## **A T E N Ç Ã O ! ! !**

A **promoção** à Classe D com denominação de Professor Associado é regulamentada pela Portaria Nº 07/2006 – MEC, Lei 12.772/2012, Medida Provisória Nº 614/2013 – MEC, Portaria Nº 554/2013 - MEC e nas Resoluções Nº 13/1988 – CEPE/UFAL, Nº 36/2006, Nº 77/2013, Nº 31/2017 e Nº 21/2021 - CONSUNI/UFAL.

Conforme inciso III do § 3º do Art. 12 da Lei 12.772/2012, o docente tem direito a **promoção** ao nível 1 da Classe D, com denominação de Professor Associado da carreira de Magistério Superior, quando:

- possuir o título de doutor,

- tiver cumprido o interstício mínimo de 24 (vinte e quatro) meses no nível 4 da Classe C com denominação de Professor Adjunto, e

- for aprovado em processo de avaliação de desempenho.

A Resolução Nº 36/2006-CONSUNI/UFAL, de 07 de agosto de 2006, regulamenta o processo de avaliação de desempenho acadêmico docente para fins de progressão funcional à Classe de Professor Associado no âmbito da UFAL.

Em seu Art. 1º, esta Resolução define que "A progressão funcional para a Classe de Professor Associado far-se-á nos termos definidos na Portaria Ministerial nº 7, de 29/06/2006, e na Resolução nº 13/1988-CEPE, de 14/12/1988".

A Resolução nº 13/88-CEPE, embora contenha diversos dispositivos ainda em vigor, por ser antiga, classifica de forma desatualizada - por não dizer desadequada -, as atividades desenvolvidas pelos docentes. Como exemplo, grande parte da produção intelectual, como livros, artigos publicados em revistas especializadas, etc., está posta nessa Resolução como "Outras Atividades", atualmente classificadas como "Produção intelectual".

Já a Portaria Ministerial nº 7, seu Art. 4º estabelece que a avaliação do desempenho acadêmico do docente deverá considerar as atividades de:

- ensino;

- produção intelectual;

- pesquisa;
- extensão;
- administração;
- representação;
- outras atividades acadêmicas.

Posteriormente, a Portaria nº 554/2013 - MEC estabeleceu as diretrizes gerais para o processo de avaliação de desempenho para fins de progressão e de promoção dos docentes das IFES, regulamentando a Lei nº 12.772, de 28 de dezembro de 2012.

Assim sendo, e por ser um regulamento posterior às resoluções internas da UFAL (Resoluções nº13/1988 e nº 36/2006-CONSUNI/UFAL), a classificação a ser adotada nas avaliações dos docentes para fins de promoção a Professor Associado é aquela definida na Portaria nº 554/2013 – MEC, que endossa a classificação anterior definida na Portaria nº 7/2006 - MEC. Segue, para fins de orientação, uma discriminação detalhando essas atividades em conformidade com essas Portarias do MEC.

- As **atividades de ensino** correspondem ao ensino na educação superior, conforme art. 44 da Lei 9.394/96, assim compreendidas aquelas formalmente incluídas nos planos de integralização curricular dos cursos de graduação e pós-graduação da UFAL;

- A **produção intelectual** abrange "a produção científica, artística, técnica e cultural, representada por publicações ou formas de expressão usuais e pertinentes aos ambientes acadêmicos específicos, avaliadas de acordo com a sistemática da CAPES e CNPq para as diferentes áreas do conhecimento";

- A **pesquisa** envolve os projetos de pesquisa aprovados pelas instâncias competentes, tais sejam: Unidades Acadêmicas e Campi fora da sede e a Pró-Reitoria de Pesquisa e Pós-Graduação da Ufal;

- A **extensão** está relacionada a projetos de extensão aprovados pelas instâncias competentes, tais sejam: Unidades Acadêmicas e Campi fora da sede e a Pró-Reitoria de Extensão da Ufal;

- A **administração** compreende as atividades de direção, assessoramento, chefia e coordenação na Ufal, ou em órgão dos Ministérios da Educação, da Cultura e da Ciência e Tecnologia ou outro, relacionado à área de atuação do docente;

- A **representação** corresponde a participação em órgãos colegiados, na Ufal ou em órgão dos Ministérios da Educação, da Cultura e da Ciência e Tecnologia, ou outro, relacionado à área de atuação do docente, na condição de indicados ou eleitos, bem como de representação sindical;

- As **outras atividades acadêmicas** previstas nesse regulamento são aquelas não incluídas no plano de integralização curricular de cursos e programas oferecidos pela Ufal, tais como: orientação e supervisão, participação em banca examinadora e outras desenvolvidas na Ufal, pelas quais o docente não receba remuneração adicional específica.

Salientamos que o parágrafo 1º tanto do Art. 4º da Portaria nº 7 como do Art. 9º da Portaria nº 554 definem que:

> O docente deverá obrigatoriamente comprovar a realização das atividades de ensino e de produção intelectual, excetuando os ocupantes de cargo de direção e assessoramento, que nessa condição estejam dispensados da atividade de ensino.

Em relação à produção intelectual, resta esclarecer as tipologias a serem consideradas.

A CAPES criou, em 2019, um Grupo de Trabalho para definir uma metodologia de avaliação da produção Técnica e Tecnológica, aplicável a todas as áreas de avaliação dos programas de pós-graduação do Brasil. No Relatório apresentado pelo GT, são definidos os tipos e subtipos de produtos e processos técnicos e tecnológicos além da metodologia de classificação desses produtos. Foram definidos os seguintes produtos e processos:

1 - Produto Bibliográfico;

2 – Ativos de Propriedade Intelectual (Patente, Marca, Desenho Industrial, Indicação Geográfica, Topografia de Circuitos Integrados, etc);

- 3 Tecnologia Social;
- 4 Curso para Formação Profissional;
- 5 Produto de Editoração;
- 6 Material didático;
- 7 Software/Aplicativo (Programa de computador);
- 8 Evento Organizado;
- 9 Norma ou Marco regulatório;
- 10 Relatório técnico conclusivo;
- 11 Manual/Protocolo;
- 12 Tradução;
- $13 -$ Acervo:
- 14 Base de dados técnico-científica;
- 15 Cultivar;
- 16 Produto de Comunicação;
- 17 Carta, mapa ou similar;
- 18 Produtos/Processos em Sigilo;
- 19 Taxonomias, Ontologias e Tesauros;
- 20 Empresa ou Organização Social Inovadora;
- 21 Processo / Tecnologia e Produto / Material não patenteáveis.

Todos esses itens são definidos e exemplificados nesse documento da CAPES.

Por outro lado, o CNPq não disponibiliza um documento especificando a tipologia das produções científicas, técnicas e artísticas, porém os pesquisadores e os diretórios dos grupos de pesquisa cadastrados na plataforma do CNPq preenchem formulários que apresentam uma classificação para essas produções, conforme explicitado a seguir.

No formulário referente aos currículos (plataforma Lattes), as produções são divididas em três grupos, a saber:

1 – Produção bibliográfica, englobando artigos completos publicados em periódicos; livros e capítulos de livros; textos publicados em jornais ou revistas; trabalhos publicados em anais de congressos; apresentações de trabalhos; partitura musical; tradução; prefácio, posfácio; outras produções bibliográficas;

2 – Produção técnica, envolvendo assessoria e consultoria; programa de computador sem registro; produtos tecnológicos; processos e técnicas; trabalhos técnicos; cartas, mapas ou similares; curso de curta duração ministrado; desenvolvimento de material didático ou instrucional; editoração; manutenção de obra artística; maquete; entrevistas, mesas redondas, programas e comentários na mídia; relatório de pesquisa; redes sociais, websites e blogs; e outras produções técnicas;

3 – Produção artística/cultural, constituída por artes cênicas; música; artes visuais; e outras produções artísticas/culturais.

No Diretório dos Grupos de Pesquisa no Brasil (plataforma Lattes), as produções são extraídas desses currículos e seguem a mesma classificação.

Assim definidos os diversos grupos de atividades acadêmicas, reportamos à Resolução Nº 13/1988 – CEPE/UFAL para definir a avaliação do desempenho docente. Em conformidade com esta Resolução, o/a docente terá como resultado final, a média aritmética das pontuações obtidas nos dois ou mais grupos escolhidos para fins de sua avaliação, com notas variando de 0 (zero) a 10 (dez).

Salienta-se que o/a docente poderá optar por ser avaliado/a com percentuais de:

- 60% e 40%, quando escolher apenas dois grupos de atividades;

- 40%, 30% e 30%, quando escolher três grupos de atividades; ou

- 40%, 30%, 20% e 10%, quando for avaliado em quatro grupos de atividades que escolher.

Conforme esta Resolução Nº 13/1988 – CEPE/UFAL, quando o/a docente escolher como item para avaliação o Grupo "outras atividades acadêmicas", a estas atividades será atribuído o menor percentual segundo o estabelecido no parágrafo anterior e, caso seja docente em regime de 40 horas ou DE, deverá apresentar justificativa da excepcionalidade da escolha dessas atividades.

Ainda em conformidade com a Resolução Nº 13/1988 – CEPE/UFAL, nos termos do Art. 49 do Anexo ao Decreto Nº 94.664/1987, a avaliação do desempenho do docente afastado será feita com base nos elementos necessários fornecidos pelo órgão no qual o mesmo se encontre em exercício, tais sejam:

- Relatório de atividades desenvolvidas em programas de pós-doutorado, fazendo juntada dos documentos comprobatórios necessários;

- Relatório de atividades desenvolvidas, e devidamente atestadas, em outra instituição de ensino ou de pesquisa na qual esteja prestando colaboração ou em órgão de deliberação coletiva ou outros relacionados com as funções acadêmicas. Nessa situação, a Resolução Nº 46/2021 – Consuni/Ufal estabelece que a pontuação nas atividades de ENSINO poderá ser atribuída com base na equivalência com a nota atribuída às atividades de PESQUISA. Estabelece também que a pontuação mínima deve ser assegurada proporcionalmente ao período do afastamento.

À nota final obtida na avaliação é atribuído um conceito conforme Art. 11 da Resolução Nº 13/1988 – CEPE/UFAL:

Conceito A (Excelente): Nota = 10,0 a 9,0

Conceito B (Bom): Nota =  $8.9$  a  $7.0$ 

Conceito C (Regular): Nota =  $6.9$  a  $5.0$ 

Conceito D (Insatisfatório): Nota abaixo de 5,0.

Finalizando, salientamos que, cumprido o interstício mínimo de 24 meses no nível 4 da Classe C, o docente doutor deve solicitar sua promoção à Classe D (Professor Associado), conforme o fluxo descrito a seguir...

## **Fluxo de Promoção à Classe D da Carreira do Magistério Superior – Mesa Virtual/SIPAC.**

1º. Baixa o formulário para requerimento de promoção docente no portal da Ufal, link: [https://ufal.br/servidor/documentos/formularios/carreiras-tecnicos-administrativos-e](https://ufal.br/servidor/documentos/formularios/carreiras-tecnicos-administrativos-e-docentes/47-requerimento-de-progressao-promocao-docente)[docentes/47-requerimento-de-progressao-promocao-docente](https://ufal.br/servidor/documentos/formularios/carreiras-tecnicos-administrativos-e-docentes/47-requerimento-de-progressao-promocao-docente)

2º. Preenche o formulário e junta a documentação necessária, tal seja:

a) O formulário de requerimento devidamente preenchido e assinado digitalmente. OBS.: Se o docente estiver com seu pedido de promoção atrasado (verificar o interstício!), deverá preencher o campo correspondente no "Formulário de Requerimento", justificando o atraso, em conformidade com a Resolução Nº 61/2021-Consuni/Ufal.

b) Portaria da última Progressão (para o Nível 4 da Classe C com denominação de Professor Adjunto). Para obter a Portaria, o docente deve acessar o link: [https://sistemas.ufal.br/portarias/,](https://sistemas.ufal.br/portarias/) digitar o nome completo no campo apropriado. Caso não encontre a Portaria, o docente deve fazer a busca nos Boletins de Serviços da Ufal, no link: https://sipac.sig.ufal.br/public/visualizaBoletins.do?aba=p-boletins&publico=true Em seguida, clica em "Consulta refinada" e preenche apenas os campos: Tipo = PORTARIA e Conteúdo = NOME DO DOCENTE.

c) Cópia autenticada do Diploma de doutorado.

d) Relatório do(s) Período(s) do(s) afastamento(s) do servidor, disponível no portal **SOUGOV** do Governo Federal, acesso pelos links:<https://sougov.sigepe.gov.br/sougov> ou<https://sougov.economia.gov.br/sougov>

Clique na opção "Entrar com gov.br", digite o seu CPF e clique em "Avançar". Em seguida, digite a sua senha e selecione a opção "Entrar". Selecione o ícone "Consulta Afastamentos" na guia "Autoatendimento" e baixe todos os afastamentos listados.

Obs.: o relatório de afastamentos também pode ser obtido no portal SIGRH da UFAL, acessível pelo link: https://sigrh.sig.ufal.br/sigrh/login.jsf; O docente entra com sua senha no Sistema e segue o caminho:

## Serviços -> Documentos -> Declarações -> Certidão de Afastamento

e) Relatório das atividades desenvolvidas durante o interstício informado.

OBS.: algumas Unidades/Campi têm modelo próprio de Relatório de Atividades. Salientamos que o docente deve relacionar as atividades desenvolvidas em conformidade com o Art. 9º da Portaria nº 554/2013-MEC.

f) Comprovantes do Relatório de Atividades supracitado (declarações, certificados, etc.). OBS.: Publicações como livros, artigos, etc., não precisam ser anexadas integralmente, bastando os elementos que comprovem a ação/participação do docente. Ex.: ficha catalográfica + Sumário do livro + capa ou página onde conste a autoria do livro ou capítulo.

3º. O próprio Docente pode fazer a abertura no SIPAC do seu Processo de Promoção, criando a Capa do Processo e anexando, em formato PDF e na ordem apresentada, toda a documentação explicitada no item anterior. Aconselha-se criar um único arquivo PDF para todos os documentos listados nos itens anteriores.

4º. Encaminha o processo via SIPAC à Secretaria da sua Unidade.

OBS.: O docente pode também optar por enviar toda a documentação do item 2º por email (institucional) para a Secretaria da sua Unidade/Campus para abertura do Processo. Nesse caso, caberá à Secretaria da Unidade/Campus abrir a Capa do processo e anexar, na ordem listada no item 2º, a documentação encaminhada pelo docente .

Interessado

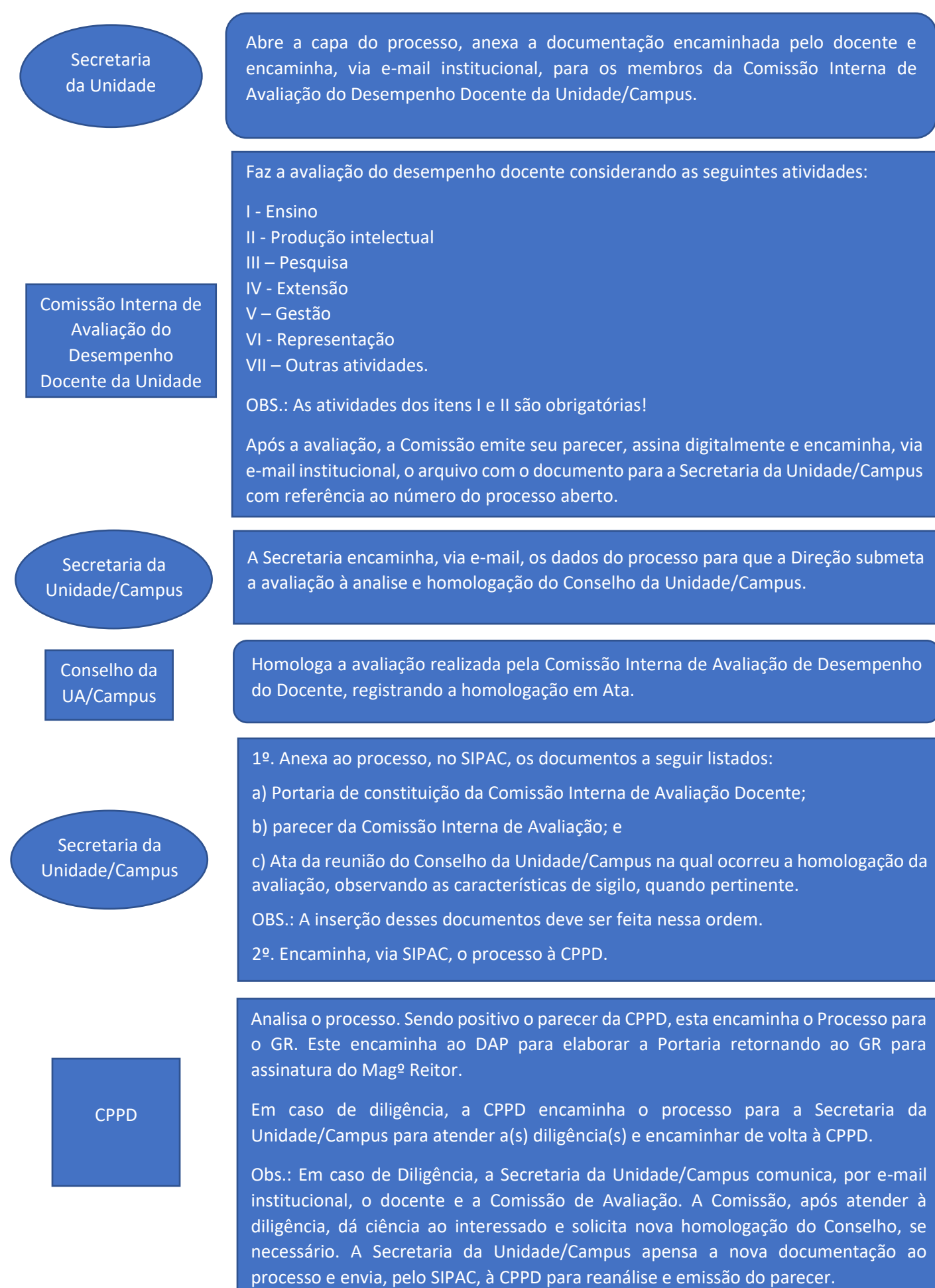